1-)Bilgisayarınızın sağ alt köşesindeki kablosuz ağlar simgesine tıklayarak "eduroam" ağına bağlanı seçiniz.

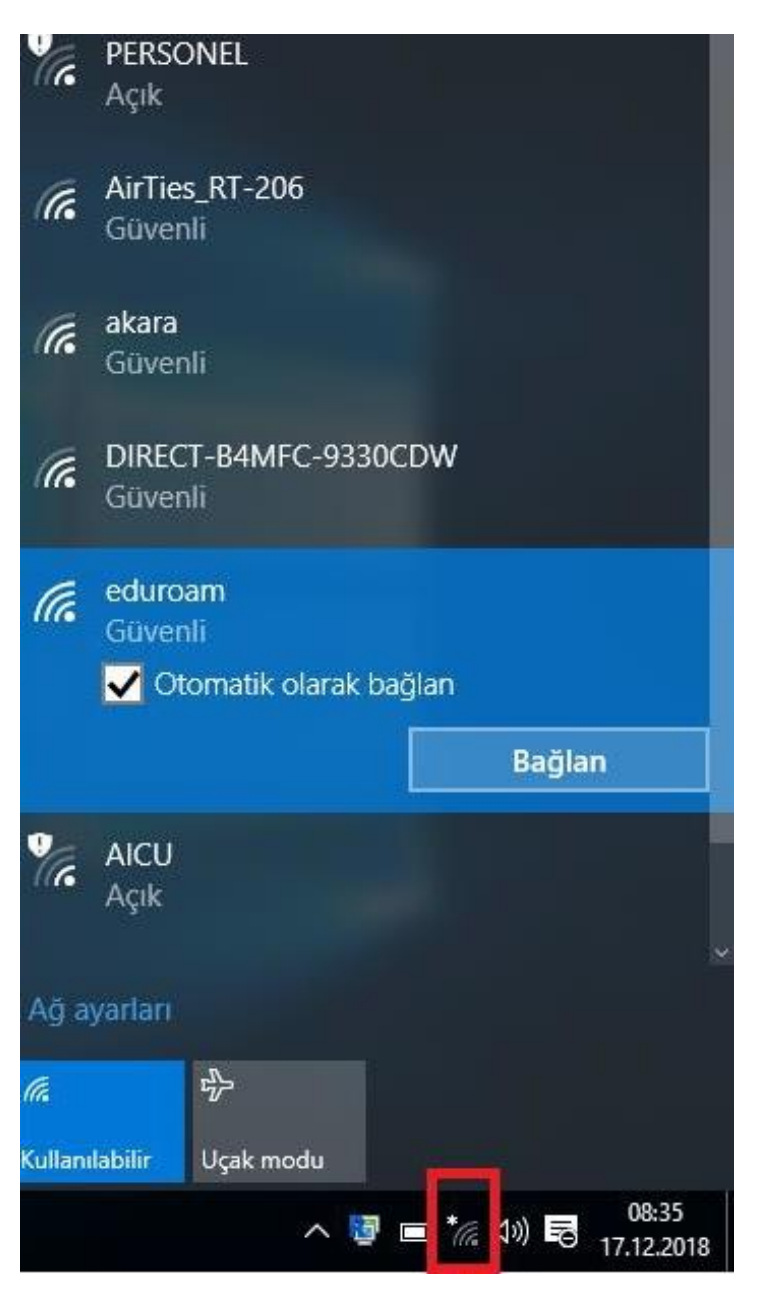

2-)Kullanıcı adı kısmına Öğrenci Numaranızı giriniz. Parola kısmına T.C. Kimlik Numaranızı giriniz ve Tamamı tıklayınız.

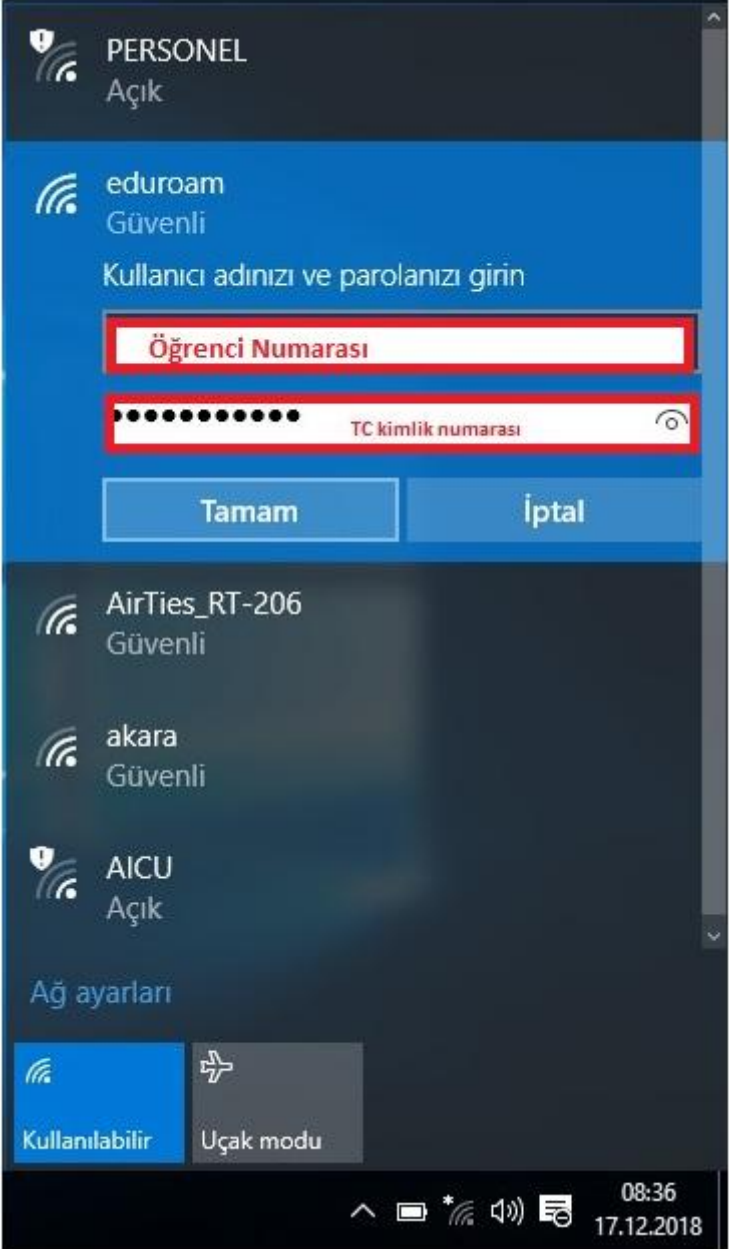

3-)Gelen uyarıya "Bağlanmaya devam edilsin mi?" sorununa Bağlan diyerek işleme devam edin. Erişimin sağlanmış olacaktır.

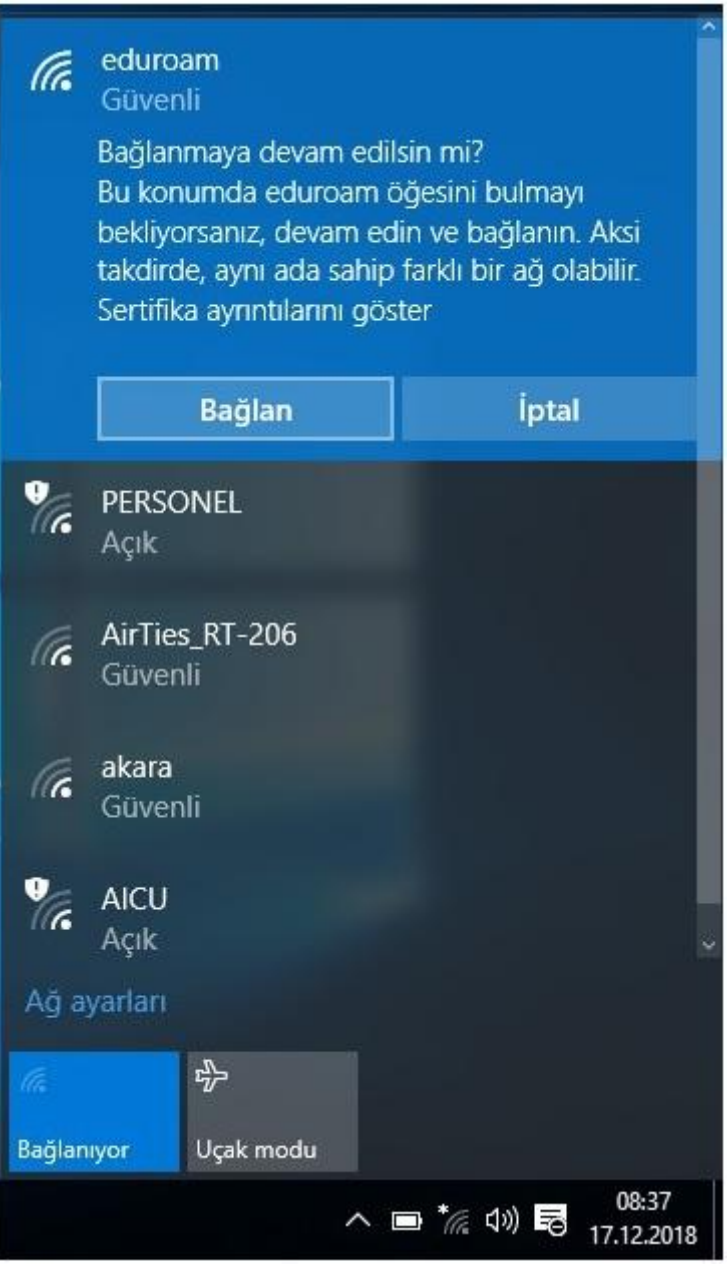